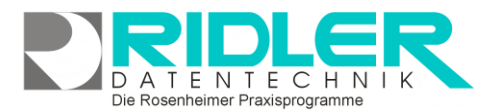

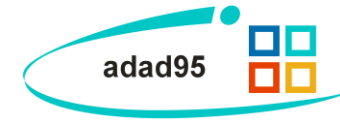

# **Datenbankbereinigung:**

Mit dem Programmtool Datenbankbereinigung kann die Datebank entschlackt und somit der Zugriff beschleunigt werden.

#### **Rechnungen und Verordnungsbegleitscheine**

Alle Rechnungen werden in der Datenbank abgelegt und können z.B. bei Verwendung eines eigenen Logos sehr viel Speicher beanspruchen. Geben Sie ein Archivverzeichnis an und exportieren Sie, am besten für jeden Jahrgang separate Ihre Rechnungen. Um die Rechnungen ordnungsgemäß für das Finanzamt aufzubewahren sichern Sie die Daten am besten auf einem externen Datenträger.

### **Praxplan Stundenplanausnahmen**

Sofern immer wieder im PraxPlan Ausnahmen wie Bereitschaft, Freizeit oder Arbeitszeit eingeplant werden, kann dies unter Umständen zu extremen verlangsamen der Ladezeiten von PraxPlan

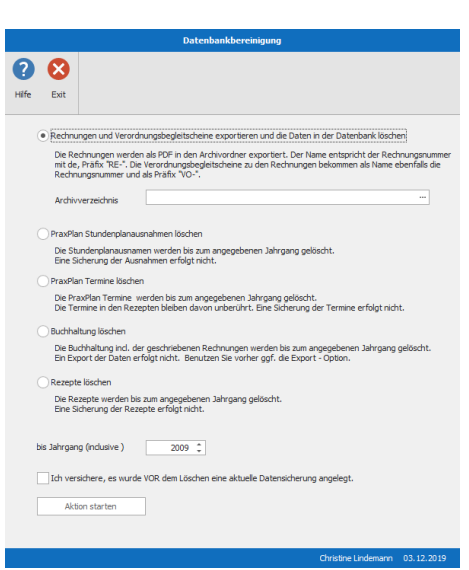

sorgen. Sie können diese in der Vergangenheit liegenden Ausnahmen über die Datenbankbereinigung ebenso löschen wie über den Stundenplan des jeweiligen Mitarbeiters.

# **PraxPlan Termine löschen**

Unter Umständen ist es nötig um weiteren freien Speicherplatz zu schaffen und die Ladezeiten von PraxPlan zu verringern das alte Termin Termine gelöscht werden. Das Löschen hat keine Auswirkung auf bereits angelegte und terminierte Rezepte.

#### **Buchhaltung löschen**

Die Buchhaltung inkl. der geschriebenen Rechnungen werden bis zum angegebenen Jahrgang gelöscht. Dieser Vorgang sollte mit bedacht getätigt werden da es keinen nennenswerten Grund für das Löschen der Buchhaltung gibt. Sollten Sie eine Prüfung durch die Finanzbehörde erhalten, kann es u.U. nötig sein ältere Buchungen vorzuhalten um hier entsprechend recherchieren zu können.

#### **Rezepte löschen**

Auch das Rezepte löschen sollte mit Vorsicht und Bedacht getätigt werden. Beachten Sie hierbei die vom Gesetzgeber vorgegebenen Aufbewahrungsfristen.

## **Bis Jahrgang**

Hier ist das Jahr anzugeben bis zu welchem die Daten gelöscht bzw. exportiert werden sollen. Das Löschen geschieht entsprechend dem Hinweis bis zum 31.12. des angegebenen Jahres.

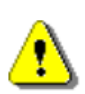

#### **Hinweis:**

Bei langjähriger Verwendung von adad95 sollten Daten jahrgangsweise archiviert werden. Z.B. adad95 wurde 2008 erworben, beginnen mit "bis Jahrgang 2009". Anschließend das Fenster Datenbankbereinigung schließen, erneut öffnen und fortfahren mit "bis Jahrgang 2010".

**We**i**tere relevante Dokumente:** [Zurück zum Inhaltsverzeichnis](file://///server/adad95/adad95Doku_aktuell/fertig/HilfeAufrufen.pdf) [Patienten archivieren](file://///server/adad95/adad95Doku_aktuell/fertig/PatientenArchivieren.pdf)